**ООО «НПК МСА»**

# **Аналого-цифровой преобразователь ADPC-101**

Руководство по эксплуатации

ЦИУЛ.468353.001 РЭ

г. Санкт-Петербург 2019

# Содержание

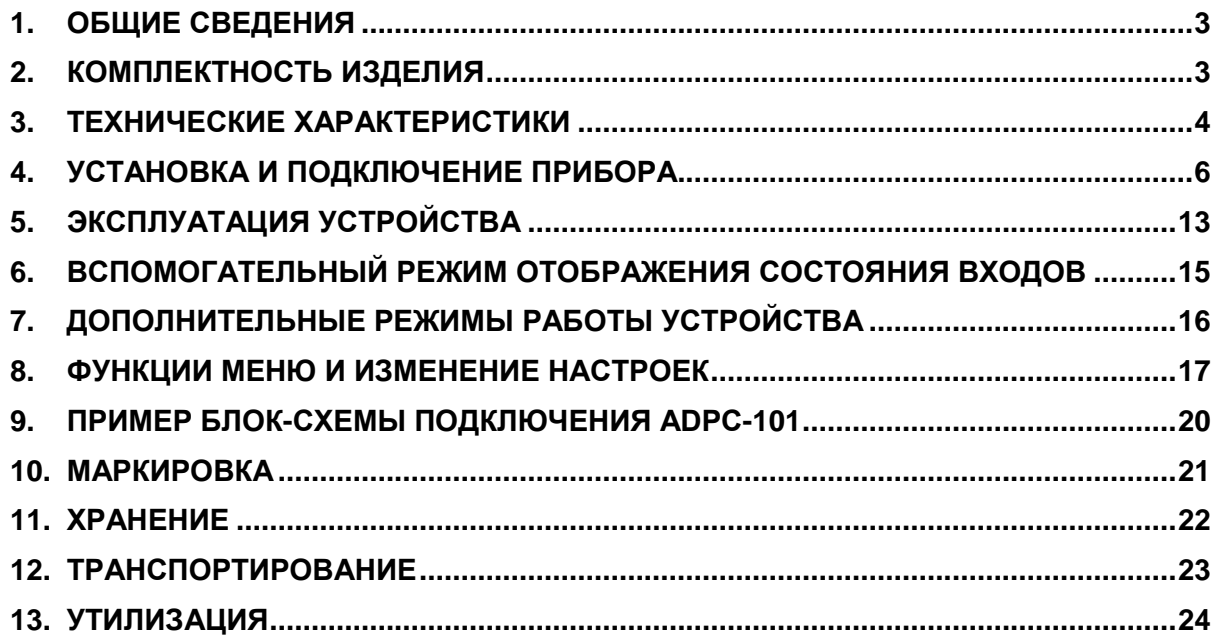

# **1. Общие сведения**

<span id="page-2-0"></span>Аналого-цифровой преобразователь ADPC-101 (далее – преобразователь, прибор) предназначен для аналого-цифрового преобразования сигналов устаревшего типа от гирокомпаса и лага в формат NMEA и передачи этих данных соответствующему навигационному оборудованию.

Устройство устанавливается на судах с гирокомпасами и лагами, не способными выдавать текущие значения в формате NMEA 0183 (IEC 61162) навигационному оборудованию, потребляющему информацию о курсе и скорости в цифровом виде. Изделие может устанавливаться на суда в связи с их переоборудованием автоматической идентификационной системой и выступать в роли сопрягающего устройства между компасами и лагами устаревших моделей.

#### **Прибор выполняет следующие функции:**

- Прием текущего значения курса, от гирокомпасов с сельсинным или шаговым (степперным) интерфейсом;

- Прием текущего значения скорости, от лагов с шаговым интерфейсом или интерфейсом на "замыкающем" контакте;

- Индикацию текущего значения скорости и курса на встроенном дисплее;

- Преобразование полученных данных в формат NMEA 0183 (IEC 61162) ;

- Передачу преобразованных значений курса и скорости, а также скорости поворота судна по стандартному интерфейсу (RS-232 и RS-422/485) внешним приборам в формате NMEA 0183 (IEC 61162) .

Режимы работы прибора легко настраиваются с помощью понятных опций меню и привычных обозначений на клавиатуре.

Преобразователь имеет прочный влагозащищенный металлический корпус, который можно крепить на переборках внутри помещений.

Пример записи обозначения прибора при заказе и в документации другой продукции: Аналого-цифровой преобразователь ADPC-101.

Пример записи при заказе прибора, поставляемого на экспорт с маркировкой на английском языке: Analog-digital converter ADPC-101.

## <span id="page-2-1"></span>**2. Комплектность изделия**

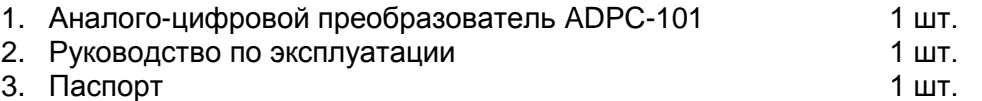

## <span id="page-3-0"></span>**3. Технические характеристики**

#### **Типы подключаемого оборудования:**

- 1. Гирокомпасы:
- гирокомпас сельсинного типа (SYNCHRO type).
- гирокомпас шагового (степперного) типа (STEPPER type).

#### 2. Лаги:

- лаг шагового (импульсы) типа;
- лаг с интерфейсом на "замыкающем контакте".

#### **Входные сигналы:**

1. Гирокомпаса:

- синусоидальное напряжение обмоток сельсина;
- импульсы напряжения (шаговый интерфейс);
- напряжение до 350В;
- соотношение между поворотом судна и поворотом сельсина:
	- 360x, 240x, 180, 90x, 60x, 36x
- частота до 500 Гц;

Скорость изменения курса (при поворотах судна) - до 80 градусов/с

## 2. Лага:

- импульсы напряжения (сельсинный интерфейс);

- "замыкающий" контакт
- напряжение до 400 В;
- 100/200/300/400/500/600 импульсов на милю

## **Параметры входов**

- входы оптоизолированные (кроме лага на замыкающем контакте)

- уровень порога переключения 3В / 6В (устанавливается перемычками см Рис.2)

## **Выход**

1. Порты:

- два асинхронных последовательных интерфейса RS-232, RS-422/485;

- бит паритета нет/четный/нечетный

- количество стоп-бит 1 или 2
- частота обновления: 1, 2, 5, 10 Гц

## 2. Формат выходного сигнала

- стандартная строка NMEA 0183 (IEC 61162) с контрольной суммой строки;

- 63 варианта вывода строк NMEA 0183 (IEC 61162) (настраивается тремя различными опциями для вывода скорости поворота судна, текущего значения курса, текущего значения скорости);

3. Параметры формата:

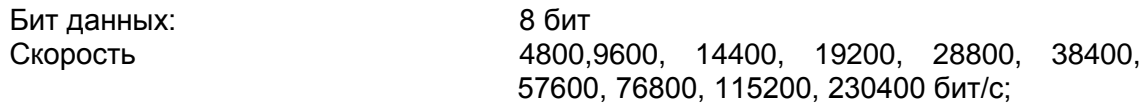

## **Индикатор**

Тип ж/к, с подсветкой Строк 2 Символов 16

#### **Пределы измеряемых значений**

Скорости 0..99,9 узла Курса 0..359,9 градуса

#### **Точность представления данных**

Курса 0,1 градуса Скорости 0,1 узла

#### **Клавиатура**

- пленочная 3 × 4, с верхним и нижним регистром
- озвучивание нажатия клавиш
- функция "бездействие оператора"

#### **Питание**

- вход с гальванической развязкой 9,6…36,0 В постоянного тока
- потребляемая мощность не более 3 Вт

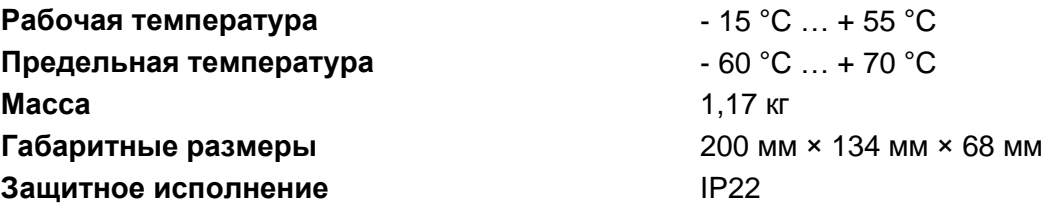

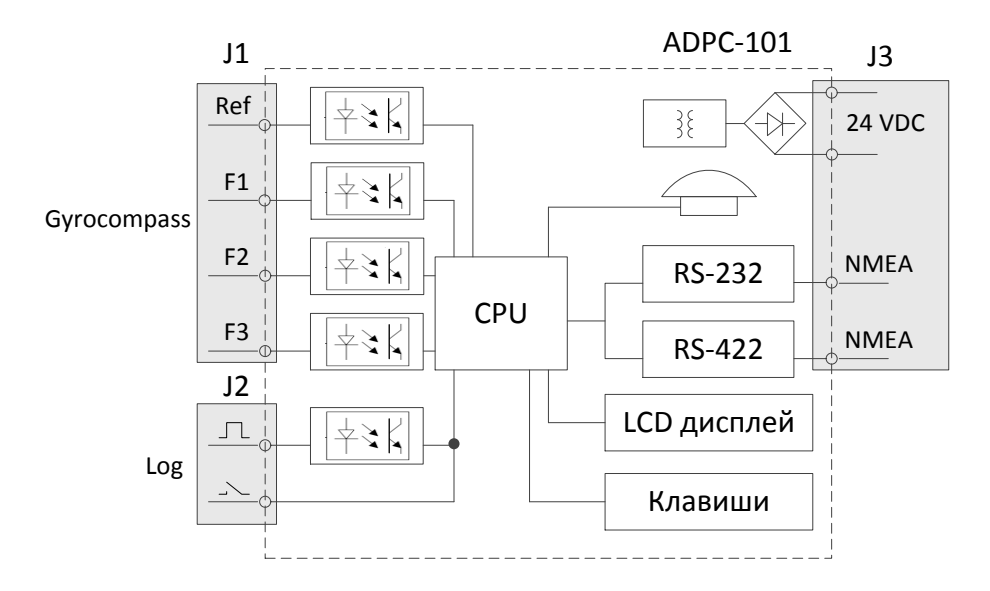

<span id="page-4-0"></span>Рисунок 1 – Функциональная (структурная) схема устройства ADPC-101

## **4. Установка и подключение прибора**

<span id="page-5-0"></span>Установите прибор в легко доступном месте, чтобы можно было обеспечить простой подход, удобно подвести кабели и разделать их концы. Удобным для установки местом является вертикальная переборка внутри судна

#### **Меры безопасности:**

- Не допускайте попадания прибора в воду и попадание воды внутрь прибора.

-·При отключении кабеля питания отключайте контакты кабеля питания корректно, не допуская контакта с печатной платой.

-·При чистке поверхности устройства не пользуйтесь органическими растворителями во избежание повреждения нанесенных изображений.

#### **Запрещается:**

- эксплуатировать прибор в напольном положении;

- подвергать прибор ударам и натяжению питающего кабеля;

- эксплуатировать неисправный прибор;

- подключать устройства, не предназначенные для эксплуатации с данным прибором

#### **Примечание:**

Устанавливайте данный прибор на расстоянии не менее 1 метра от магнитного компаса.

Установку рекомендуется производить в следующей последовательности:

1. Снимите лицевую панель прибора;

2. Отделенный от лицевой панели корпус прочно закрепите на вертикальной стенке и усилием руки проверьте надежность его крепления;

3. Соединительные провода от внешних приборов подвести и продеть через кабельные вводы, расположенные в нижней части корпуса прибора;

Данные для установки прибора указаны на рисунке 1.

**Внимание!** Все оборудование, подключаемое к прибору, должно быть обесточено на время подключения.

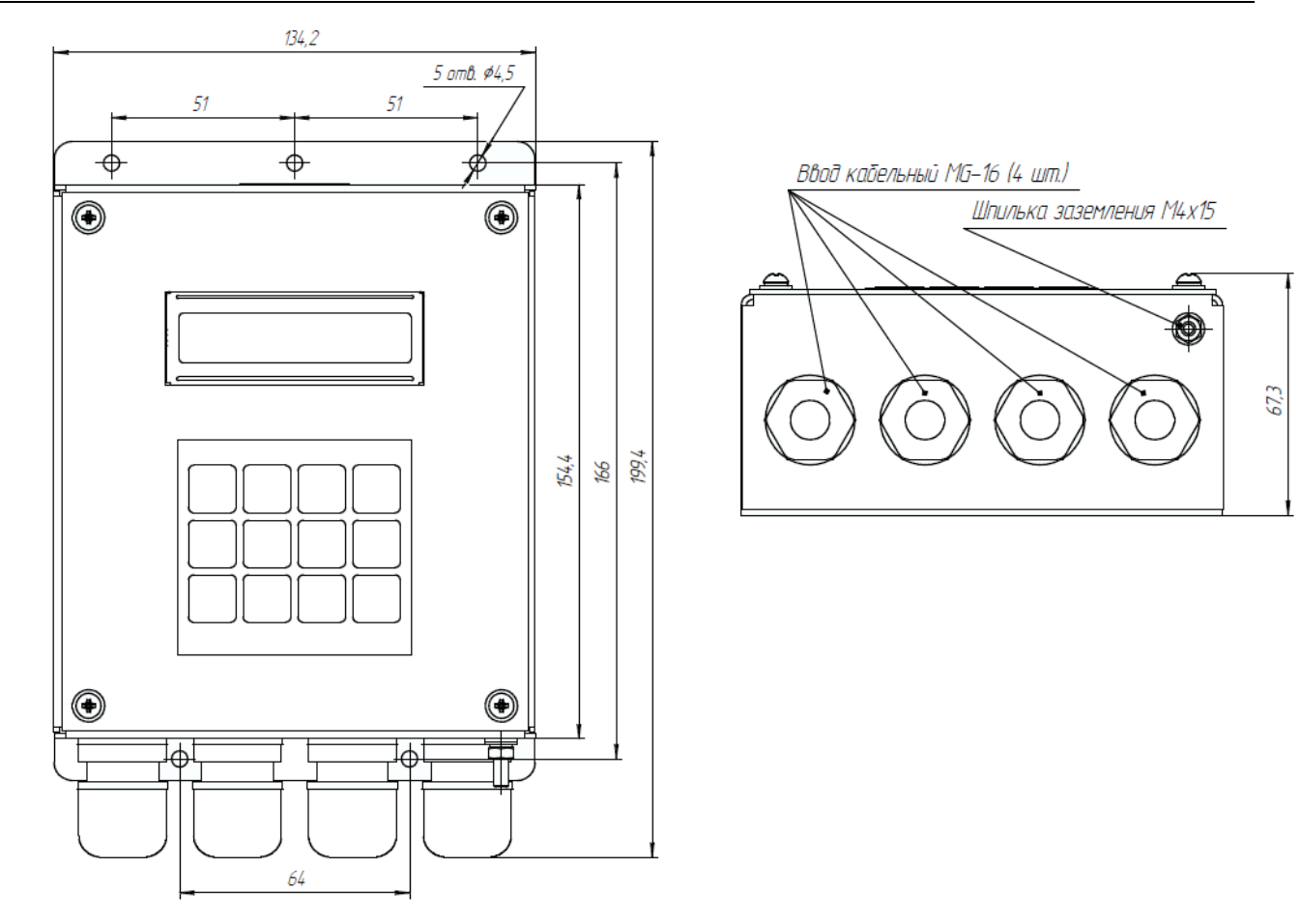

Рисунок 2 - Установочные размеры устройства ADPC-101

## **Входные каналы**

Преобразователь имеет четыре кабельных ввода, через которые кабели от внешних устройств заводятся внутрь прибора и подключаются к соответствующим клеммам на печатной плате.

Для упрощения подключения кабелей от внешних устройств, клеммные колодки на печатной плате выполнены в виде разъемов с винтовыми клеммами.

1. При подводе жил рекомендуется снять верхнюю часть клеммной колодки и, сохраняя ориентацию снятой части, поочередно подсоединить подведенные провода к клеммным колодкам прибора, как указано на схемах подключения [\(Рисунок 3\)](#page-8-0).

2. Закрепите лицевую панель прибора на установленном корпусе, проверив плотность прилегания крышки по отсутствию щелей.

3. Затяните сальники кабельных вводов.

Размещение колодок на плате и назначение клемм смотрите [Рисунок 3.](#page-8-0)

Схема для подключения источника питания, гирокомпаса, лага и внешних потребителей указаны на схеме (смотрите [Рисунок 4,](#page-9-0) [Рисунок 5,](#page-10-0) [Рисунок 6\)](#page-11-0).

#### *1. Входы для гирокомпаса.*

Оба типа гирокомпаса, сельсинный и шаговый (импульсный), подключаются к одним и тем же оптоизолированным входам, имеющим возможность изменения порога переключения.

Разъем J1

Входы: CS1-, CS1+, CS2-, CS2+, CS3-, CS3+, CSR-, CSR+.

1.1. Сельсинный гирокомпас.

Сельсинный компас подключается следующим образом:

- вывод обмотки 1 подключается к контактам CS1+, CS3-;
- вывод обмотки 2 подключается к контактам CS2+, CS1-;
- вывод обмотки 3 подключается к контактам CS3+, CS2-;

- вывод референсной обмотки подключается к контактам CSR+, CSR-

1.2. Шаговый гирокомпас.

Шаговый компас подключается следующим образом: все входы со знаком "-" в обозначении соединяются вместе и подключаются к общему проводу гирокомпаса (GND), а выходы компаса подключаются на соответствующие входы "+" в обозначении.

## *2. Входы для лага.*

2.1 Входы для лага с интерфейсом на "замыкающем" контакте.

Разъем J2

входы LOG, GND.

2.2 Вход для лага с шаговым интерфейсом.

Вход оптоизолированный с возможностью изменения порога переключения.

Разъем J2 входы LOG-, LOG+.

## *3. Информационные выходы*

Информация выдается через асинхронный последовательный интерфейс двух видов:

RS-232: Разъем J3, выход TX, общий провод GND;

RS-422/485: Разъем J3, дифференциальные выходы TX- и TX+, общий провод GND.

## *4. Питание*

К ADPC-101 на разъем J3 подводится напряжение питания + 24 В постоянного тока, потребляемая мощность не более 3 Вт. Полярность подключаемого питания не имеет значения.

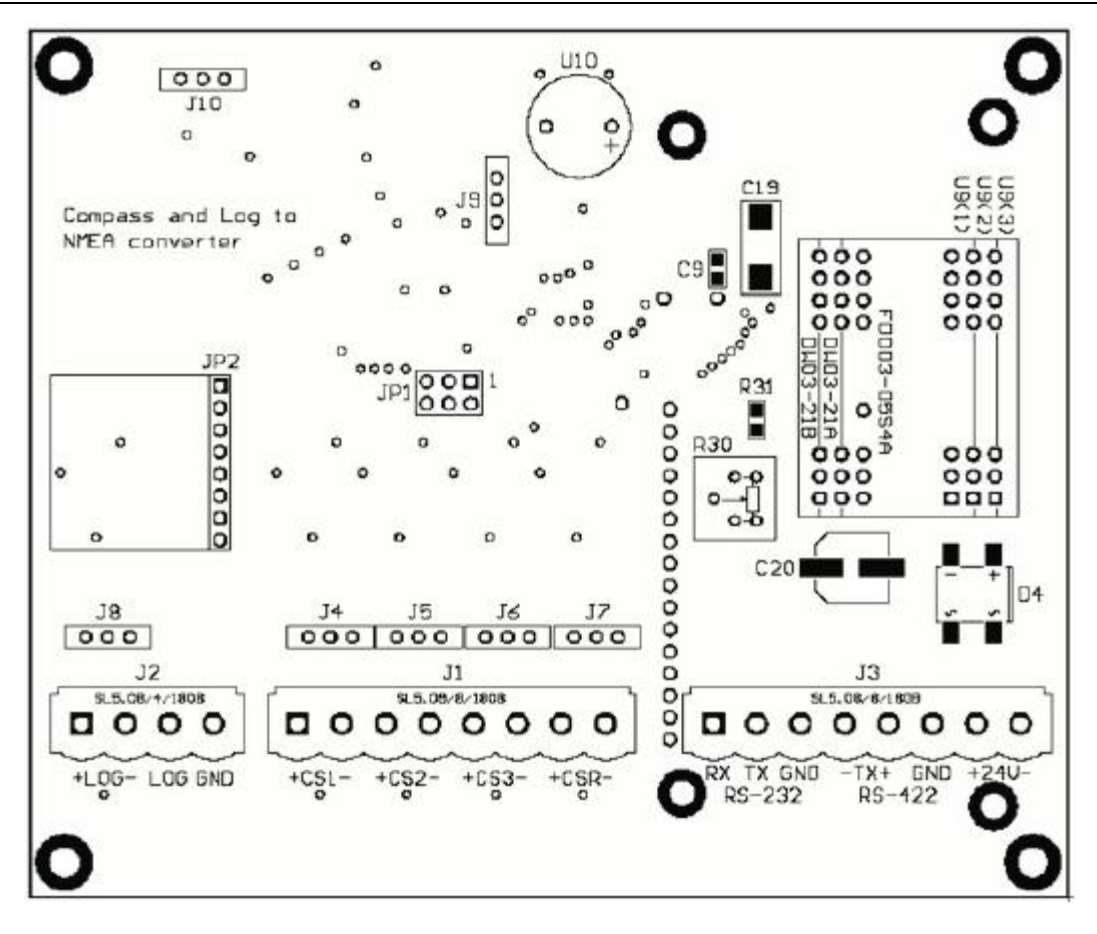

Рисунок 3 - Расположение клемм на печатной плате ADPC-101

<span id="page-8-0"></span>Для изменения порога переключения оптоизолированных входов лага и компаса используются DIP-переключатели J4, J5, J6, J7, J8 (или перемычки). При замкнутых контактах пороговое входное напряжение примерно 6В, а при разомкнутых около 3В.

J4, J5, J6, J7, J8:

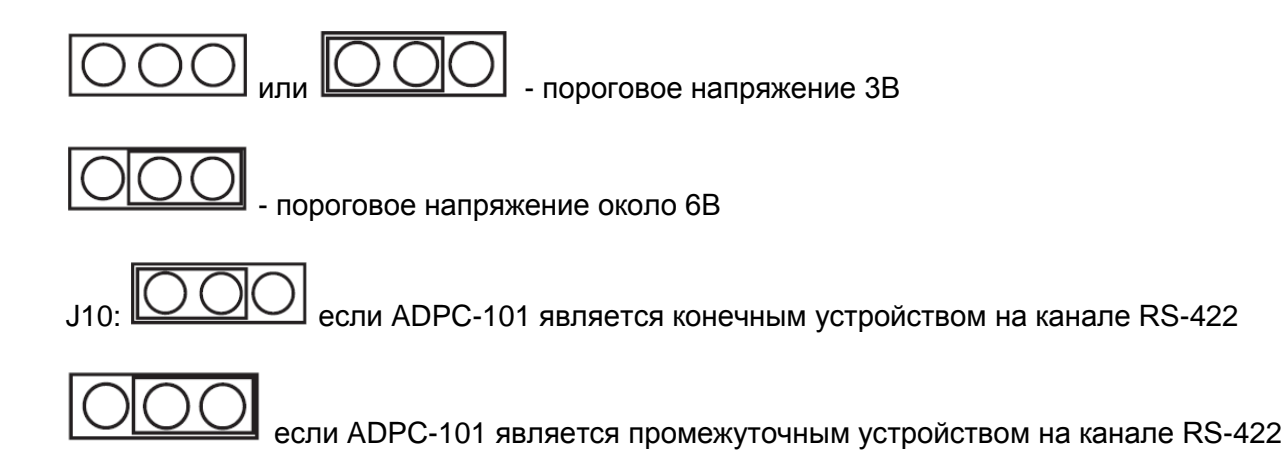

Контакты J9 и JP1 необходимы для программирования устройства на производстве и не используются входе эксплуатации.

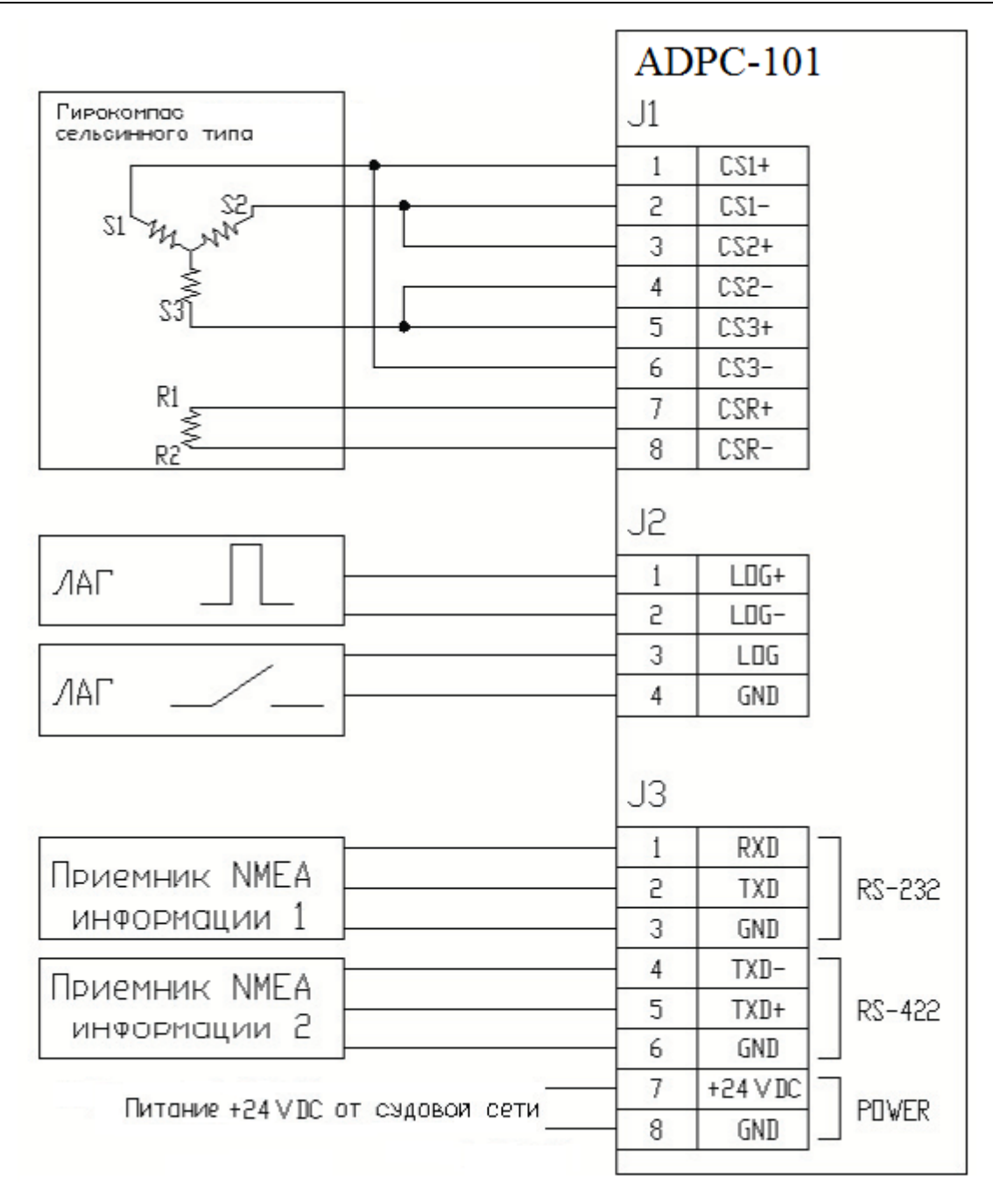

<span id="page-9-0"></span>Рисунок 4 - Схема подключения гирокомпаса сельсинного типа

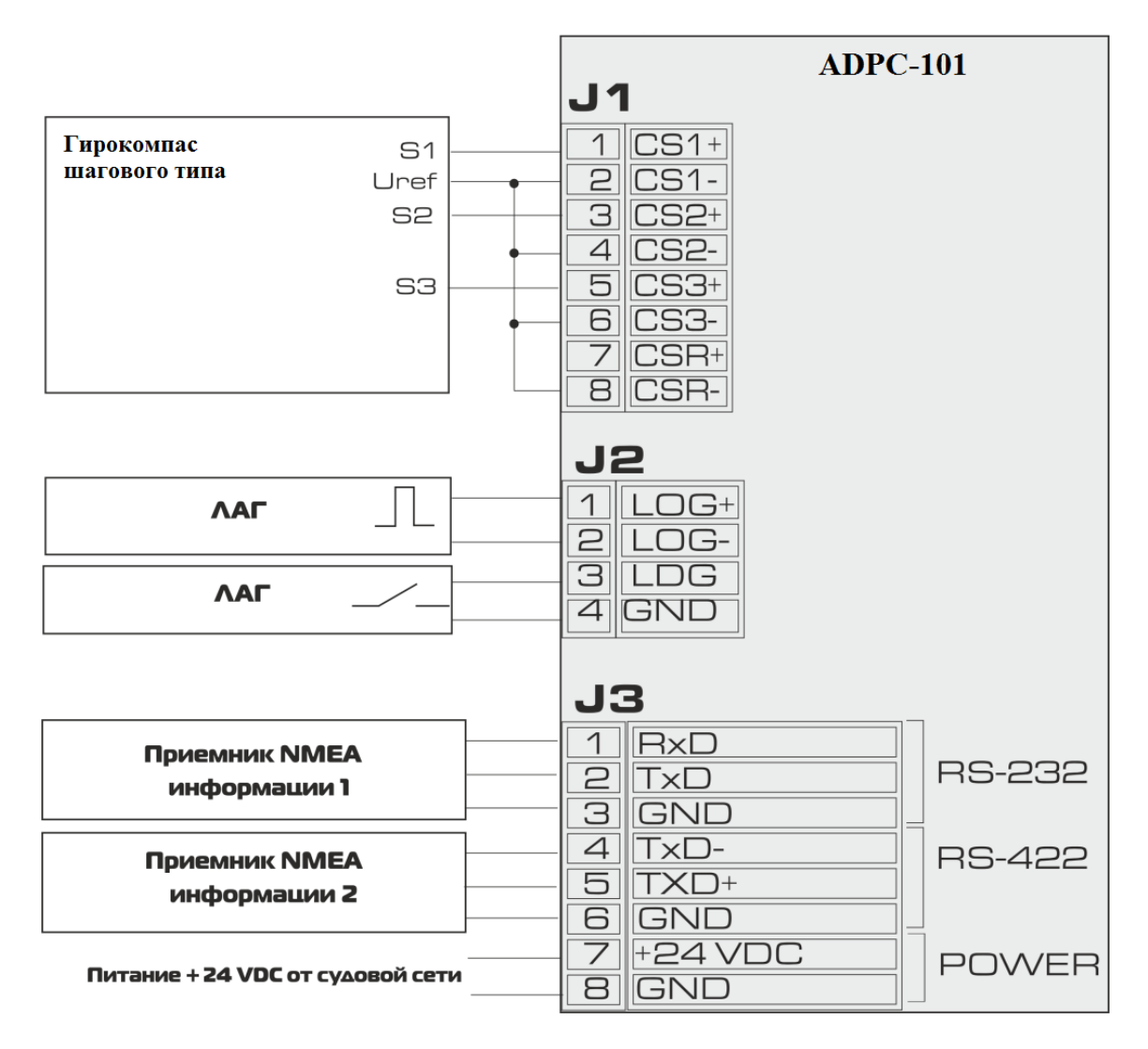

<span id="page-10-0"></span>Рисунок 5 - Схема подключения гирокомпаса шагового типа

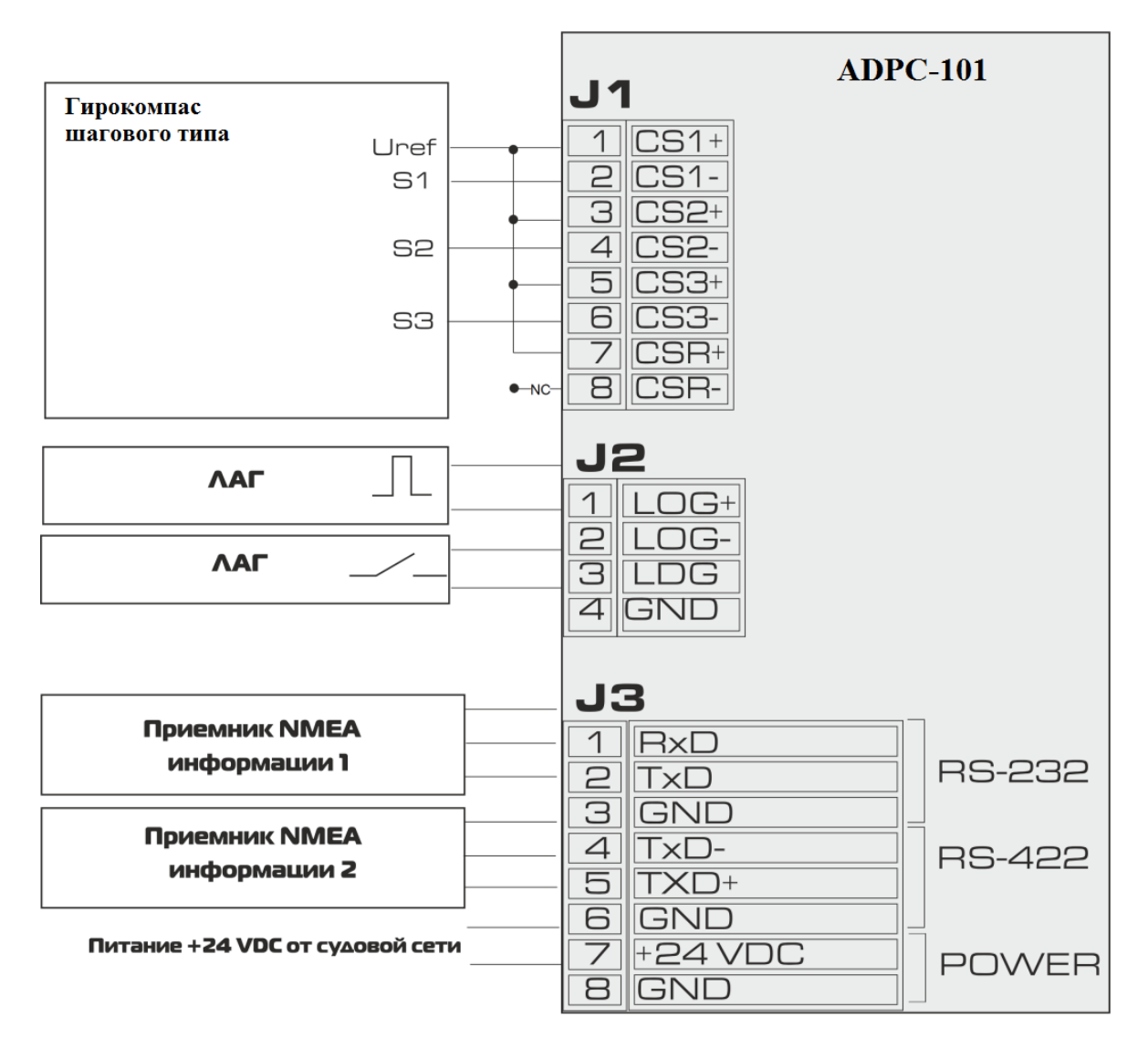

<span id="page-11-0"></span>Рисунок 6 - Схема подключения гирокомпаса шагового типа с общим плюсом

## **5. Эксплуатация устройства**

<span id="page-12-0"></span>**Внимание!** Перед вводом в эксплуатацию прибора необходимо сначала произвести его установку и подключение (смотрите пункт [4](#page-4-0) «Установка и подключение прибора»)

## *5.1. Включение прибора*

После подачи питания прибор переходит в состояние просмотра значений курса и скорости, показания значений компаса или лага при этом высвечиваются нулями, на выходе преобразователя сигнал будет отсутствовать. Устройство ожидает ввода начального значения курса и указания используемых типов гирокомпаса и лага.

Без ввода начального значения курса устройство не выйдет из режима ожидания и будет работать сигнализация.

Для корректной работы прибора необходимо в настройках меню выбрать тип компаса, тип лага (смотрите пункт [6](#page-13-0) «Функции меню и изменение настроек») и вручную ввести текущее значение курса используемого гирокомпаса.

В случае недостоверности полученных значений компаса или лага на дисплее высвечивается знак '?' (вопроса) - в начале соответствующей строки.

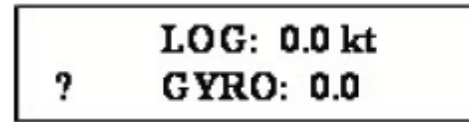

- показания индикатора при включении

прибора (режим просмотра текущих значений курса и скорости)

#### **Примечание:**

При переключении типа компаса шаговый/сельсинный необходимо заново ввести текущее значение гирокомпаса.

## *5.2. Необходимость введения начального курса*

Необходимость введения начального курса выбирается в пункте меню Need Enter Gyro. Если в этом пункте выбрано значение «Yes», то необходимо выполнить настройку в соответствии с п. 5.3. Если выбрано значение «No», то прибор сразу после включения начинает выдавать на выход предложения NMEA, содержащие информацию о скорости (если проведена настройка, описанная в п. 8.8.4).

## *5.3. Ввод начального значения курса*

1. Посмотрите и запомните показания курса на подключенном к прибору гирокомпасе;

2. Нажмите клавишу [1] на клавиатуре преобразователя; появится приглашение к

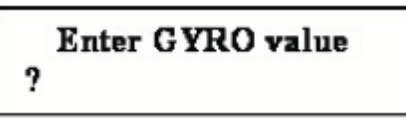

вводу значения курса:

- 3. Введите значение курса, используя клавиши с цифрами и десятичной точкой [.];
- 4. Нажмите [ENTER]

Экран возвращается в режим просмотра текущих значений курса компаса и скорости лага, выдача звукового сигнала прекращается.

При необходимости редактирования, удаления последнего символа вводимого значения можно использовать клавишу [CLEAR].

Клавиши [.] и [CLEAR] вводятся в верхнем регистре, при этом после нажатия [.] регистр переходит на нижний автоматически, а при нажатии [CLEAR] остается в верхнем.

Для изменения регистра используете клавишу [SHIFT].

Визуально состояние регистра определяется состоянием курсора:

- мигающий курсор с засветкой знакоместа – нижний регистр;

- немигающий (подчеркивание) – верхний.

**Внимание!** Все настраиваемые опции запоминаются в постоянную память, и после отключения/подачи питания не изменяются. Показания курса гирокомпаса и пройденного расстояния при этом обнуляются. Для правильной работы прибора необходимо ввести новое текущее значение курса с подключенного компаса.

#### **Примечание:**

- В этом режиме настройки можно ввести число с плавающей точкой с одним десятичным разрядом десятых долей. При попытке ввода не корректного значения (более 359,9) число будет проигнорировано.

- При бездействии оператора и установленной опции unuse timeout (в положении 5с, 10с, 15с, 20с, 25с кроме OFF) происходит автоматический выход из режима ввода в режим просмотра курса и скорости без изменения каких-либо опций.

- Сохранение выбранных опций происходит только после нажатия [ENTER].

После указания типов гирокомпаса и лага и ввода начального значения курса при получении достоверных данных, прибор начнет выдавать NMEA-0183 (IEC-61162) сигнал на оба выхода RS-232 и RS- 422/485 параллельно, c частотой, установленной в настройках прибора.

#### **Пример:**

<span id="page-13-0"></span>Для ввода значения 320,3 градуса надо нажать: **[1] [3] [2] [0] [SHIFT] [.] [3] [ENTER]** для ввода значения 320,3 и замены последней цифры на 6: **[1] [3] [2] [0] [SHIFT] [.] [3] [SHIFT] [CLEAR] [SHIFT][6][ENTER]**

## **6. Вспомогательный режим отображения состояния входов**

<span id="page-14-0"></span>В этом режиме на дисплее отображается логическое состояние сигналов на входах устройства, что может понадобиться при инсталляции устройства.

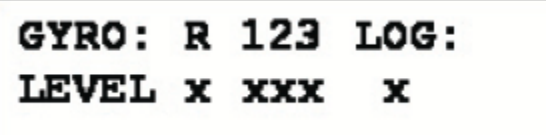

Для перехода в этот режим необходимо нажать клавишу [9].

- логический "0" означает, что уровень сигнала на соответствующем оптоизолированном входе ниже порога переключения.

- логическая "1" означает, что уровень сигнала на соответствующем оптоизолированном входе превысил порог переключения.

-·123 - 1, 2, 3 обмотки сельсинного гирокомпаса

Для входа лага с интерфейсом на "замыкающем контакте",

-·логический "0" означает, что контакт разомкнут

-·логическая "1" означает, что контакт замкнут.

Устройство будет находиться в этом режиме до тех пор, пока оператор не выйдет из него нажатием любой клавиши.

## <span id="page-15-0"></span>**7. Дополнительные режимы работы устройства**

1. Режим отображения пройденного расстояния

В этом режиме на дисплее отображается пройденное судном расстояние с момента последнего обнуления счётчика расстояния (обнуление происходит при отключении прибора, либо производится оператором нажатием клавиши [7]). При переходе в режим отображения пройденного расстояния верхняя строка дисплея с показаниями скорости заменяется на строку с показаниями пройденного расстояния.

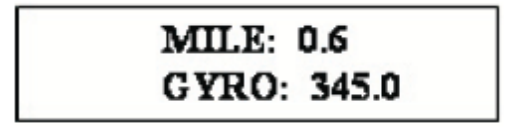

Для перехода в этот режим необходимо нажать клавишу [F2]. Для выхода из режима нажмите повторно клавишу [F2].

Передача информации о скорости и курсе в формате NMEA-0183 (IEC-61162) на выходы преобразователя в режиме отображения пройденного расстояния не прекращается и не изменяется.

2. Режим отображения скорости поворота судна

В этом режиме на дисплее отображается текущая скорость поворота судна. При переходе в режим отображения скорости поворота судна нижняя строка дисплея с показаниями текущего значения курса заменяется на строку с показаниями скорости поворота судна.

Для перехода в этот режим необходимо нажать клавишу [3]. Для выхода из режима нажмите повторно клавишу [3].

#### <span id="page-16-0"></span>**8. Функции меню и изменение настроек**

Вход в меню настроек осуществляется нажатием клавиши [F3].

Для навигации между опциями используются клавиши [3], [0] (вверх, вниз). Выбор возможных значений опций осуществляется клавишами [6], [8] (влево, вправо).

Выход из режима осуществляется повторным нажатием клавиши [F3]. Сохранение выбранных опций происходит только после нажатия [ENTER].

При бездействии оператора и установленной опции unuse timeout (в положении 5с, 10с, 15с, 20с, 25с кроме OFF) происходит автоматический выход из меню без изменения каких-либо опций.

Для просмотра версии программного обеспечения нажмите клавишу - "0"

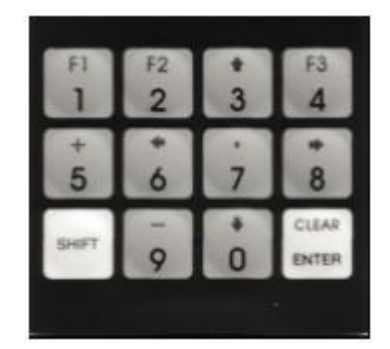

## *8.1.Настройки гирокомпаса.*

1. **GYRO ratio** – соотношение между поворотом сельсина и поворотом судна: 360x, 240x, 180x, 90x, 60x, 36x

2. **GYRO sign** - направление вращения компаса: positive, negative (положительное, отрицательное).

3. **GYRO type** – тип гирокомпаса: selsine - сельсинный, stepper – шаговый (степперный).

#### **Примечание:**

При переключении типа компаса шаговый/сельсинный необходимо заново ввести текущее значение компаса.

4. **GYROref polarity** – выбор полярности сигнала референс: positive, negative (положительная, отрицательная).

- для сельсинного гирокомпаса выбор отрицательной полярности приводит к инверсии сигнала и соответственно работе по фронту, сдвинутому на 180 градусов.

- для шагового гирокомпаса положительная полярность соответствует высокому уровню, отрицательная - низкому уровню, по которому определяется рабочий режим гирокомпаса.

## *8.2. Настройки лага.*

1 **LOG pulse/mile** – количество импульсов на милю. 100, 200, 300, 400, 500, 600 **Примечание:**

Если период следования импульсов лага в данный момент превышает интервал обновления информации (1с), то скорость рассчитывается, исходя из текущего накопленного измерения после последнего импульса лага.

2**. LOG bounce delay** – время на программное устранение "дребезга" контактов: 10мс, 20мс, 30мс, 40 мс, 50 мс, 70 мс, 100 мс.

#### *8.3. Настройки последовательного порта.*

1. **COM baudrate** – скорость, бит/с: 4800, 9600, 14400, 19200, 28800, 38400, 57600, 76800, 115200, 230400.

2. **COM parity** - бит паритета: NO, EVEN, ODD (нет, четный, нечетный).

3. **COM stop bits** – количество стоп-бит: 1 bit, 2 bits.

## *8.4. Настройка клавиатуры.*

**Button click –** звуковой клик нажатия клавиши: Yes, No.

## *8.5. Настройка дисплея.*

**DISPLAY REFRESH** – частота обновления экрана: 1, 2, 5 и 10 Hz.

#### *8.6. Настройка бездействия оператора (таймаута).*

Unuse timeout – время автоматического отключения подсветки и выхода из меню опций или режима ввода при бездействии оператора: 5 second, 10 second, 15 second, 20 second, 25 second, OFF.

#### *8.7. Настройка сигнализации*

**Alarm** – функция выдачи сигнала при недостоверности данных от гирокомпаса и/или лага, а также при невведённом начальном значении курса: ON (тревога включена), OFF (тревога отключена).

## *8.8. Настройки NMEA.*

1. **NMEA REFRESH** - частота обновления выходных данных: 1, 2, 5 и 10 Hz. 2. **NMEA ROT fmt** - варианты формата строки вывода скорости поворота:

Disabled - строка не выдается

TIROT - \$TIROT,x.x,A\*cs

HNROT - \$HNROT,x.x,A\*cs

3. **NMEA GYRO fmt** - варианты формата строки вывода текущего значения курса:

Disabled - строка не выдается

AGHDT - \$AGHDT,x.x,T\*cs

HEHDT - \$HEHDT,x.x,T\*cs

HCHDT - \$HCHDT,x.x,T\*cs

SIVHW - \$SIVHW,x.x,T,,,x.x,N,,\*cs (смешанный формат - в одной строке выдается курс и скорость)

4. **NMEA LOG fmt** - варианты формата строки вывода текущего значения скорости:

Disabled - строка не выдается

VMVTG - \$VMVTG,,,,,x.x,N,,\*cs

VMVBW - \$VMVBW,x.x,,A,,,\*cs (NMEA v 2.0)

IIVTG - \$IIVTG,,,,,x.x,N,,\*cs

IIVBW - \$IIVBW,x.x,,A,,,\*cs

SIVHW - \$SIVHW,x.x,T,,,x.x,N,,\*cs (смешанный формат - в одной строке выдается курс и скорость)

VMVBW - \$VMVBW,x.x,,A,,,A,,V,,V\*cs (NMEA v 2.3)

сs – контрольная сумма.

## *8.9. Недостоверность данных.*

1. Недостоверность данных гирокомпаса.

Недостоверность определяется по отсутствию референсного сигнала.

-·Для шагового гирокомпаса - отсутствие требуемого уровня;

-·Для сельсинного - отсутствие перепадов синусоидального сигнала, по возникновению рассинхронизации (нарушению порядка чередования секторов) или наличию недопустимых состояний.

2. Недостоверность данных лага.

Недостоверность определяется, если измеряемая скорость равна 100 узлов и более.

При возникновении недостоверности данных гирокомпаса и/или лага соответствующая строка NMEA-0183 (IEC-61162) прекращает выдаваться на последовательный порт, на дисплее высвечивается знак '?' (вопроса) - в начале соответствующей строки. Если установлена опция "Alarm", включается звуковой сигнал (0,5 с звук/0,5 с пауза), для прекращения звукового сигнала нажмите любую клавишу в режиме основного экрана или отключите опцию "Alarm". После появления достоверных данных выдача информации возобновляется, звуковой сигнал прекращается.

<span id="page-19-0"></span>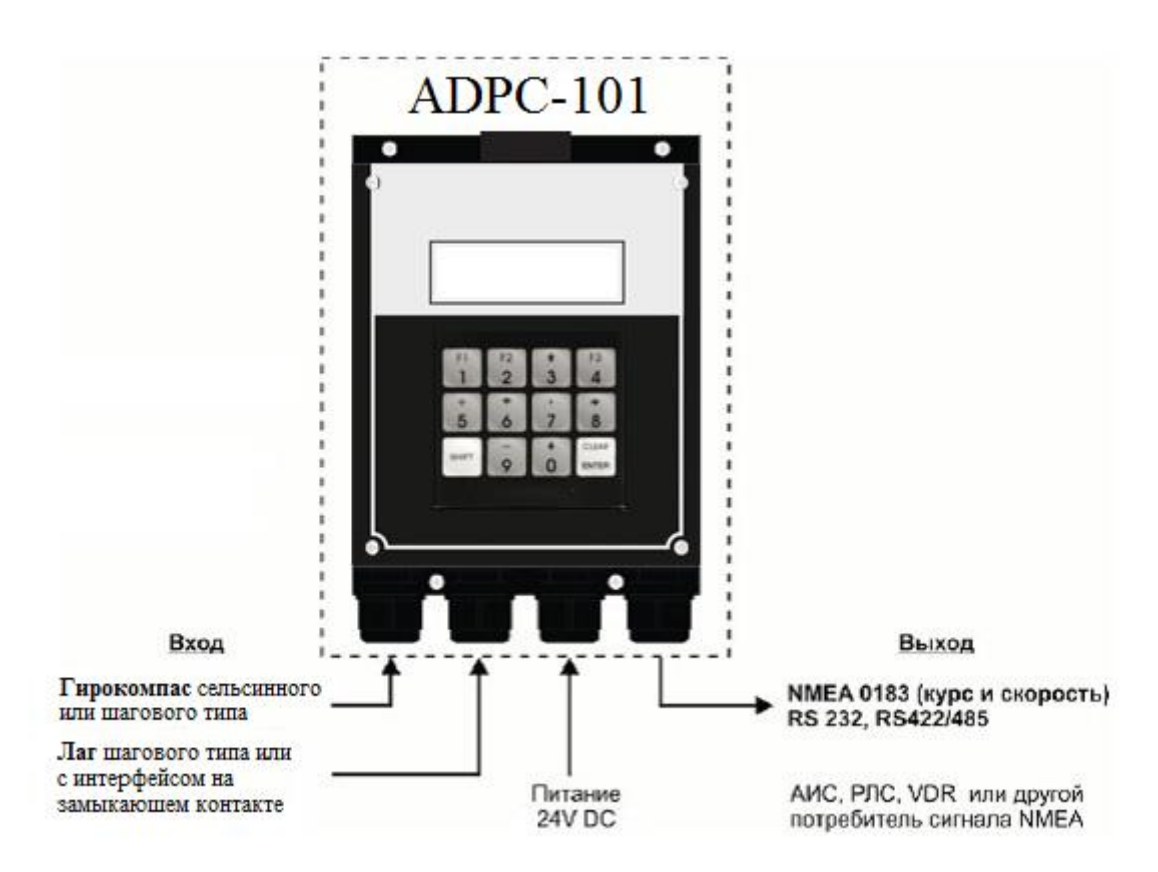

## **9. Пример блок-схемы подключения ADPC-101**

# <span id="page-20-0"></span>**10. Маркировка**

Маркировка изделия содержит следующие сведения:

- обозначение и/или наименование изделия;
- заводской (серийный) номер изделия;
- год выпуска изделия;
- род тока и напряжение питания;
- безопасное расстояние установки изделия от магнитного компаса;
- степень защиты, обеспечиваемая защитной оболочкой изделия (код IP);
- знак соответствия техническому регламенту;
- сведения об изготовителе.

Маркировка нанесена способом, обеспечивающим четкое изображение и возможность считывания в течение всего срока службы.

# **11. Хранение**

<span id="page-21-0"></span>Прибор должен храниться в отапливаемом помещении при температуре воздуха от + 5 °С до + 35 °С (максимальные значения – 55 °С до + 70 °С), при относительной влажности воздуха не более 95 % при температуре +25°C, содержании в воздухе пыли, масла, влаги и агрессивных примесей не превышающих норм установленных ГОСТ 12.1.005-88 для рабочей зоны производственных помещений.

Распаковку прибора после хранения в складских помещениях или транспортирования при температуре ниже + 10 °С необходимо производить только в отапливаемых помещениях, предварительно выдержав его нераспакованным в течение 12 часов в нормальных климатических условиях.

# **12. Транспортирование**

<span id="page-22-0"></span>Транспортирование прибора должно проводиться в транспортной упаковке предприятия-изготовителя в закрытых транспортных средствах.

Виды отправок устройств:

 автомобильным и железнодорожным транспортом в закрытых транспортных средствах (крытые вагоны, универсальные контейнеры),

 авиационным транспортом (в герметизированных и обогреваемых отсеках самолета),

морем (в сухих служебных помещениях),

Транспортирования прибора должно осуществляться в соответствии с правилами перевозок, действующими в каждом виде транспорта.

Во время погрузочно-разгрузочных работ и транспортирования должны строго выполняться требования предупредительных надписей на ящиках и не должны допускаться толчки и удары, которые могут отразиться на сохранности и работоспособности устройства.

В транспортных средствах упакованные приборы должны быть надежно закреплены.

## **13. Утилизация**

<span id="page-23-0"></span>Упаковку нового изделия, детали изделия, дефектованные во время его эксплуатации, а так же отслужившее свой срок изделие не следует утилизировать как обычные бытовые отходы, в них содержится сырье и материалы, пригодные для вторичного использования.

Списанные и неиспользуемые составные части изделия необходимо доставить в специальный центр сбора отходов, лицензированный местными властями. Так же вы можете направить отслужившее свой срок оборудование предприятию-изготовителю для последующей утилизации изделия.

Надлежащая утилизация компонентов изделия позволяет избежать возможные негативные последствия для окружающей среды и для здоровья людей, а также позволяет составляющим материалам изделия быть восстановленными, при значительной экономии энергии и ресурсов.

Прибор во время срока эксплуатации и после его окончания не представляет опасности для жизни, здоровья людей и окружающей среды

Данный прибор утилизируется по нормам, применяемым к средствам электронной техники. (Федеральный закон от 24.06.98 №89-ФЗ «Об отходах производства и потребления», с изменениями от 30.12.2008 №309-ФЗ)

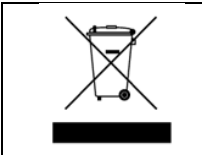

**Продукты, помеченные знаком перечеркнутой мусорной корзины должны утилизироваться отдельно от обычных бытовых отходов**